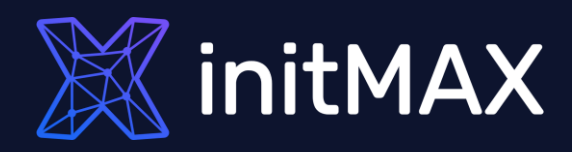

### Webinar

# Install zabbix in 5 minutes

all our microphones are muted ask your questions in Q&A, not in the Chat use Chat for discussion, networking or applause

# Installation options

unnum

1

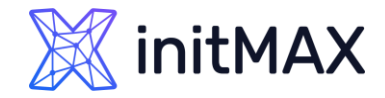

## Zabbix installation and configuration

#### <https://www.zabbix.com/download>

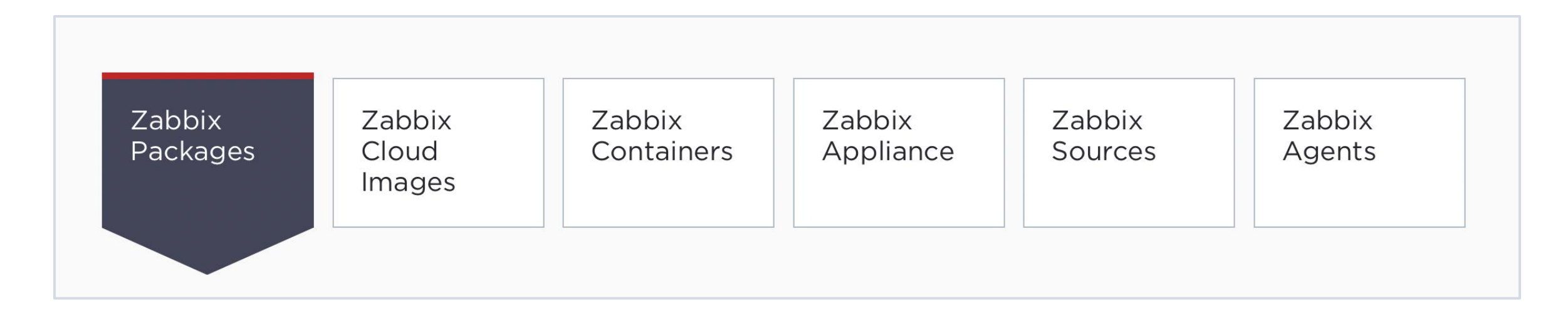

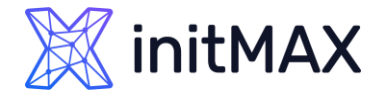

### Zabbix installation and configuration

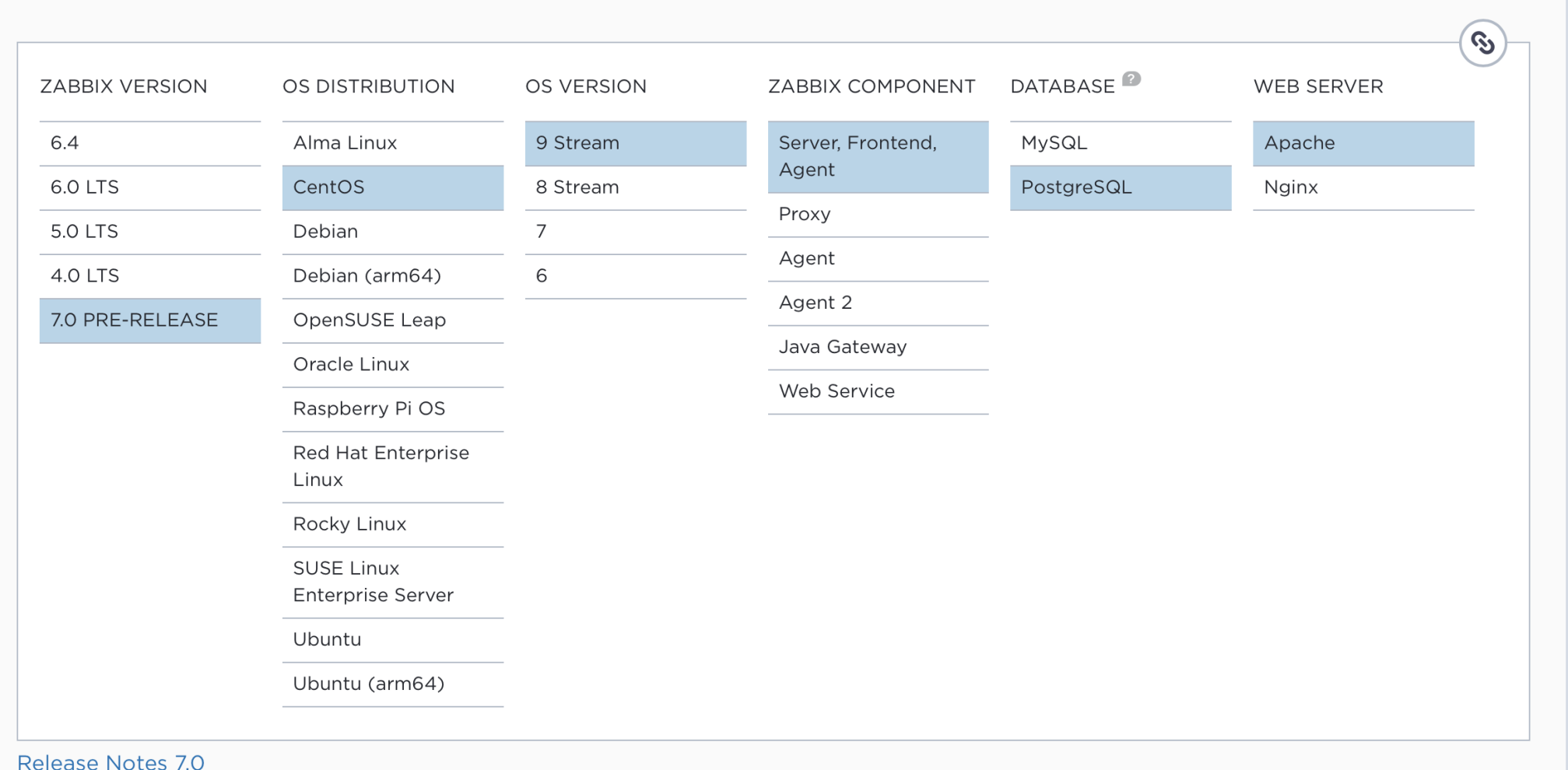

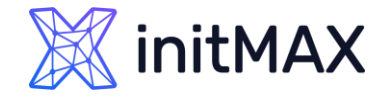

### Zabbix cloud images

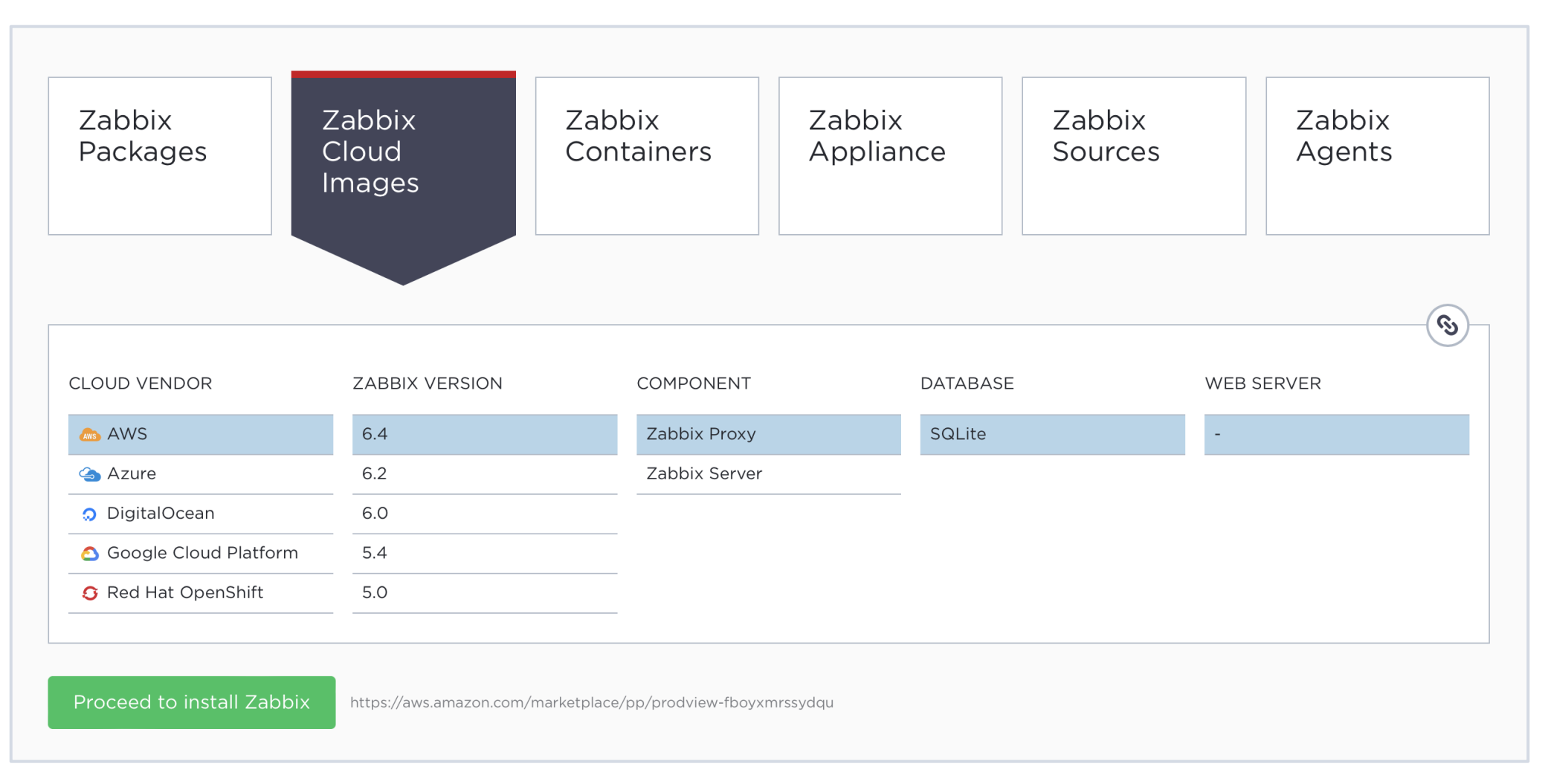

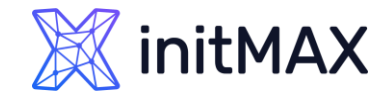

### Zabbix from containers

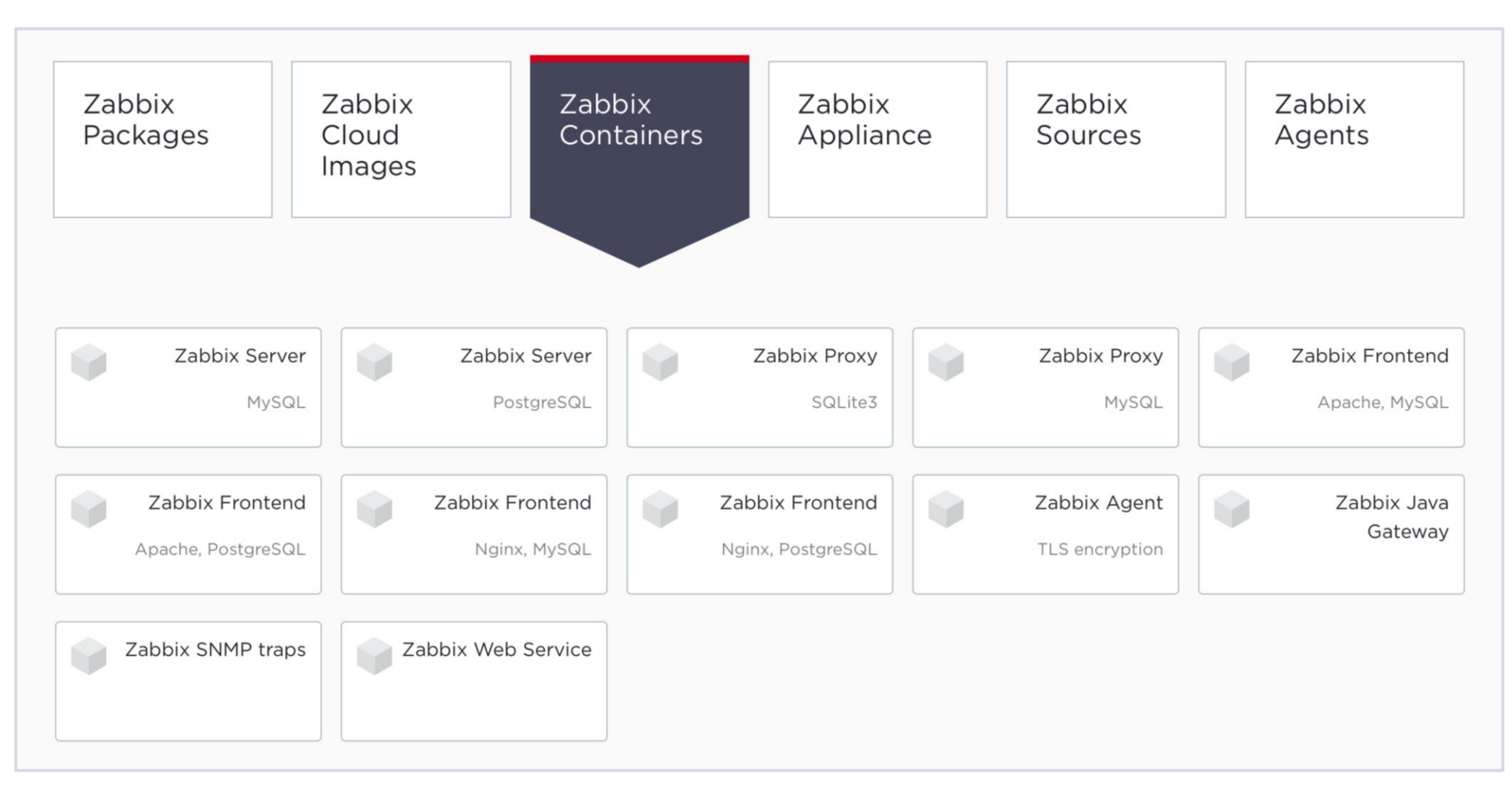

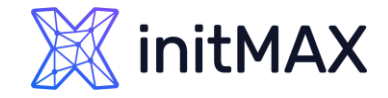

### Ready-made solution

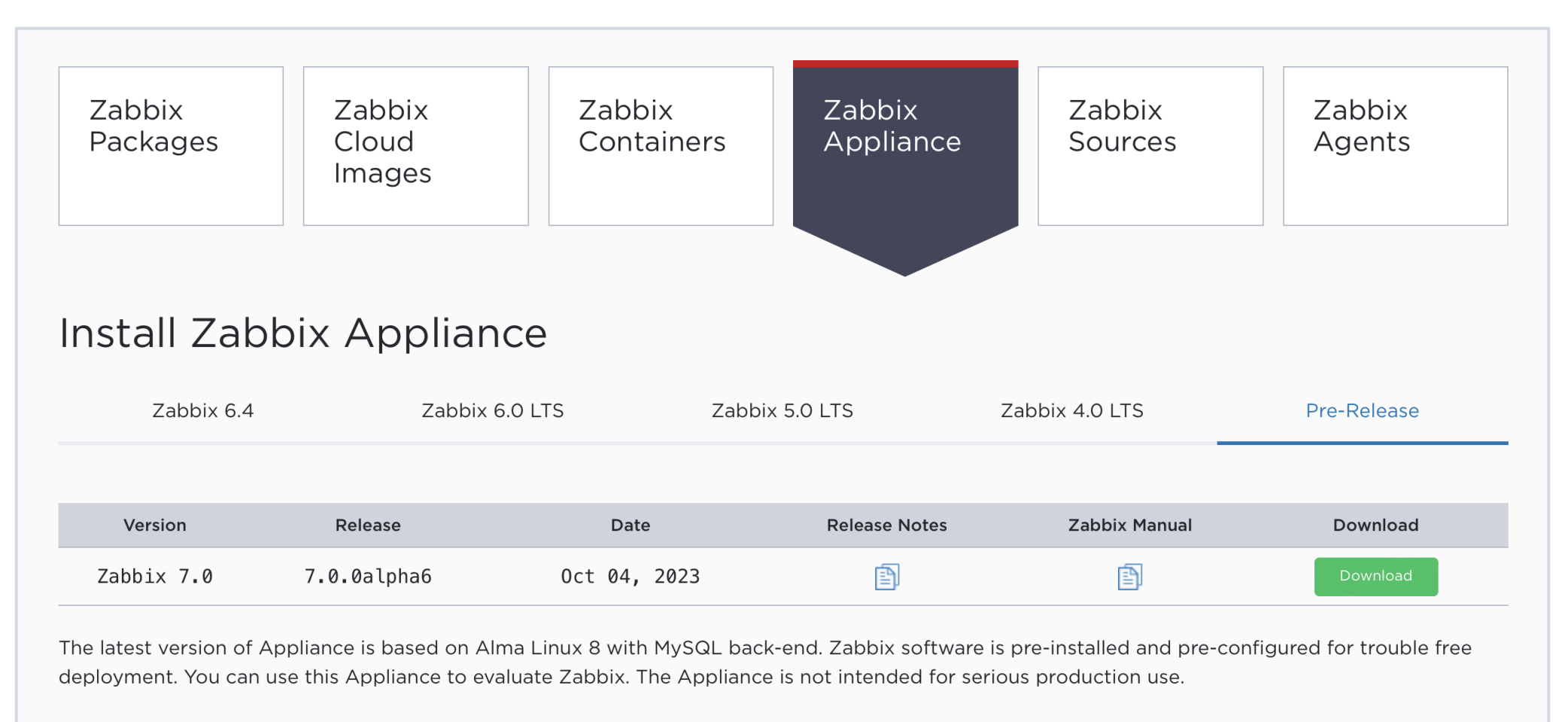

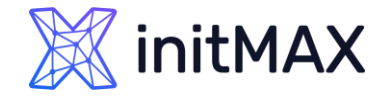

### Zabbix installation from sources

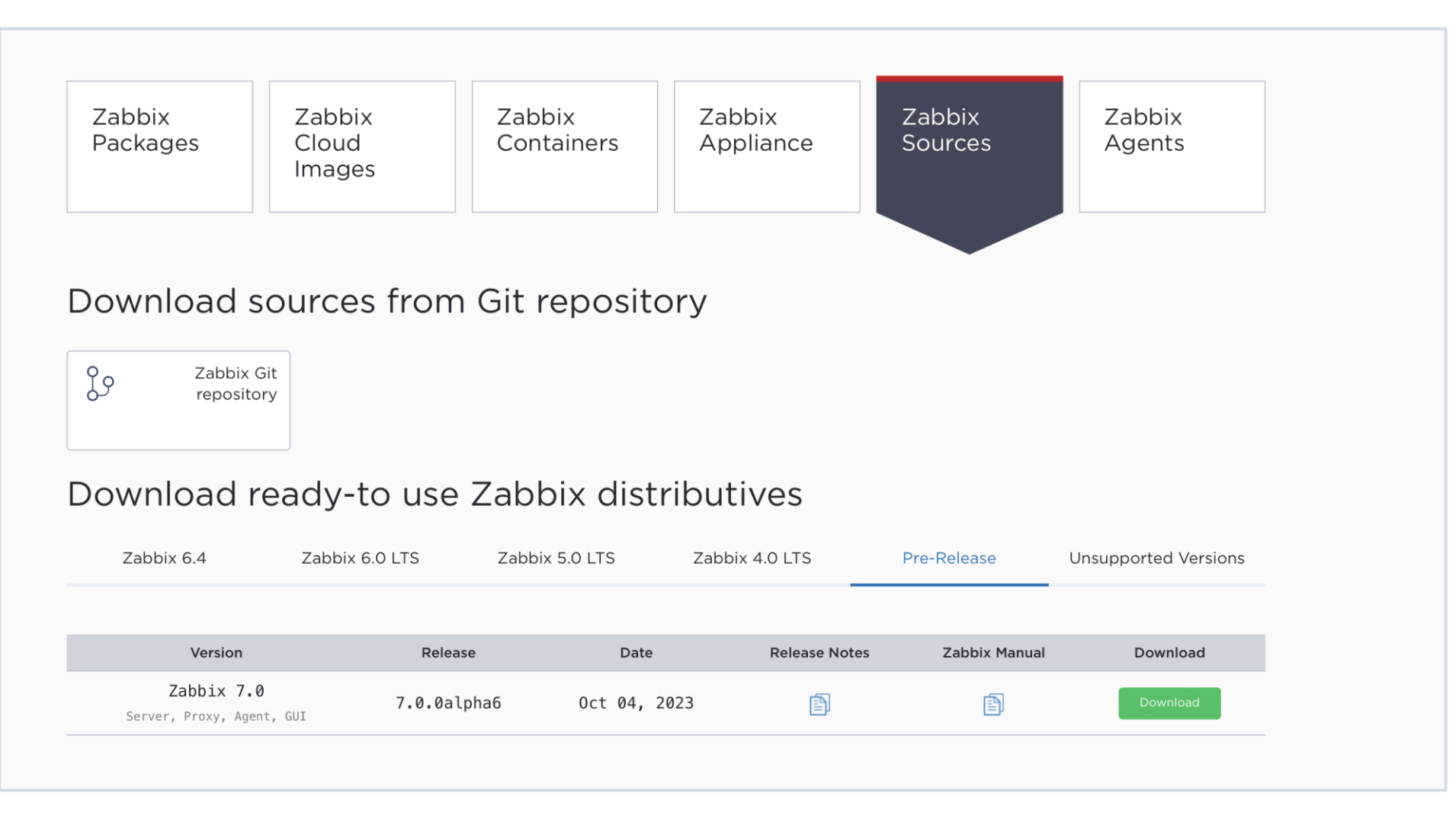

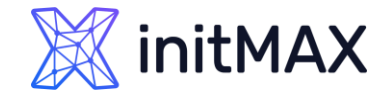

### Zabbix installation and configuration

<https://www.zabbix.com/download> Preferred way is using the Zabbix repository (except for Windows machines)

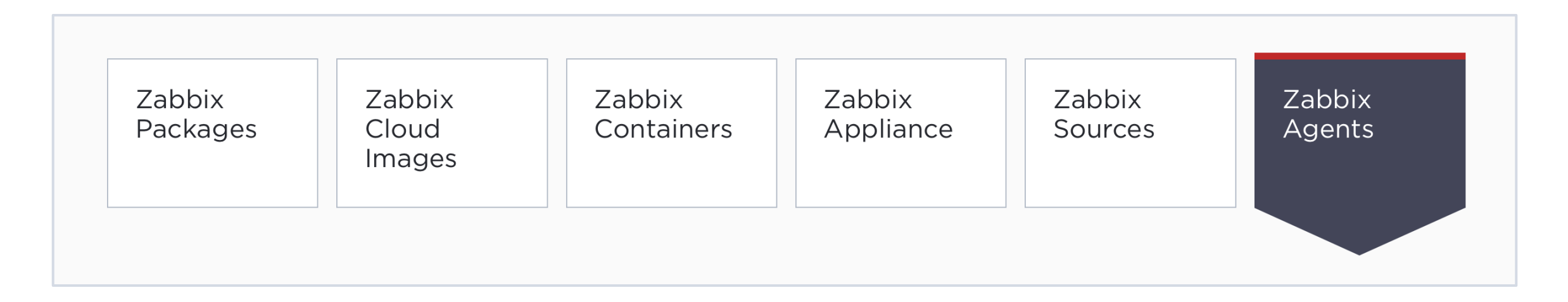

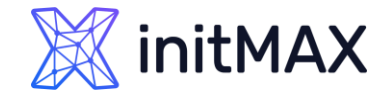

Zabbix agent

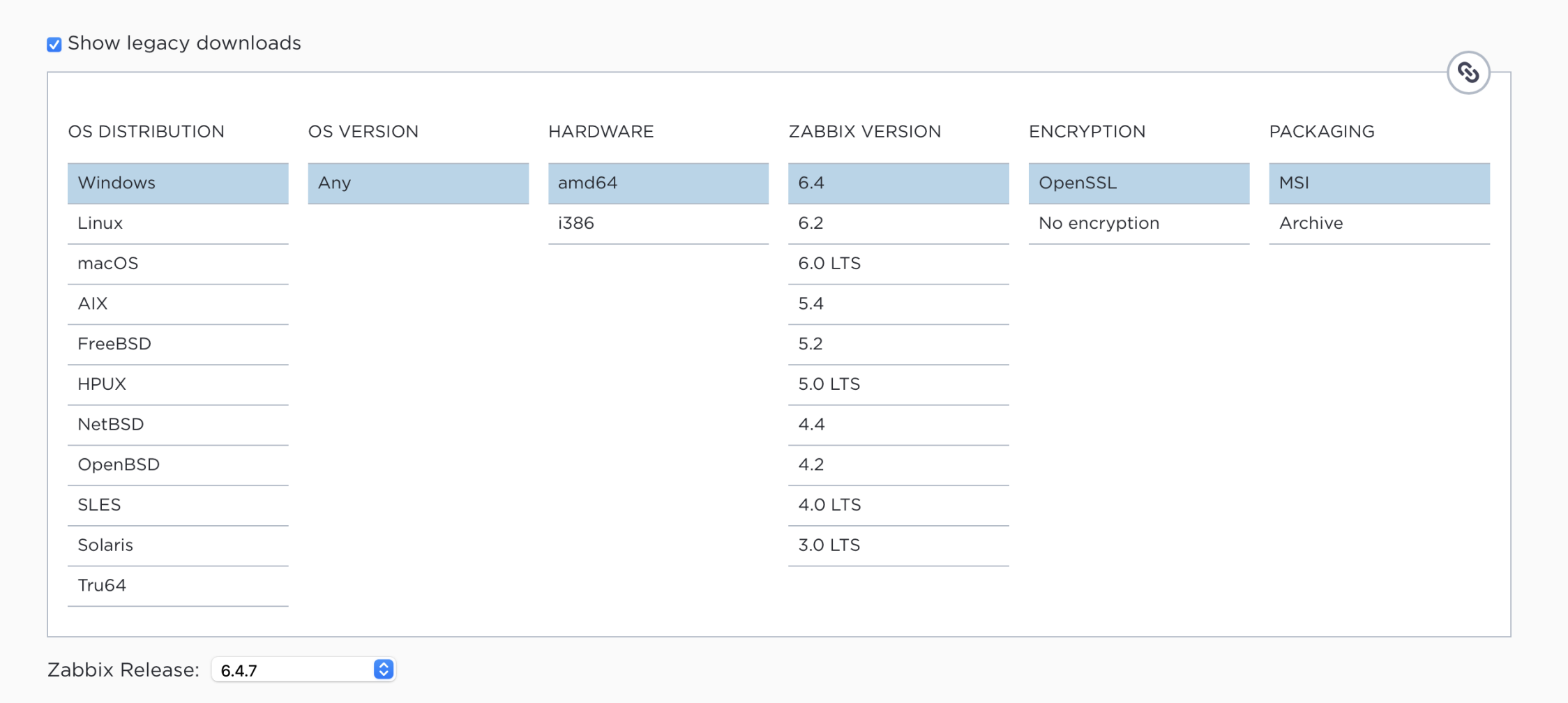

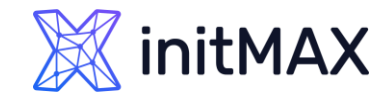

### Docker

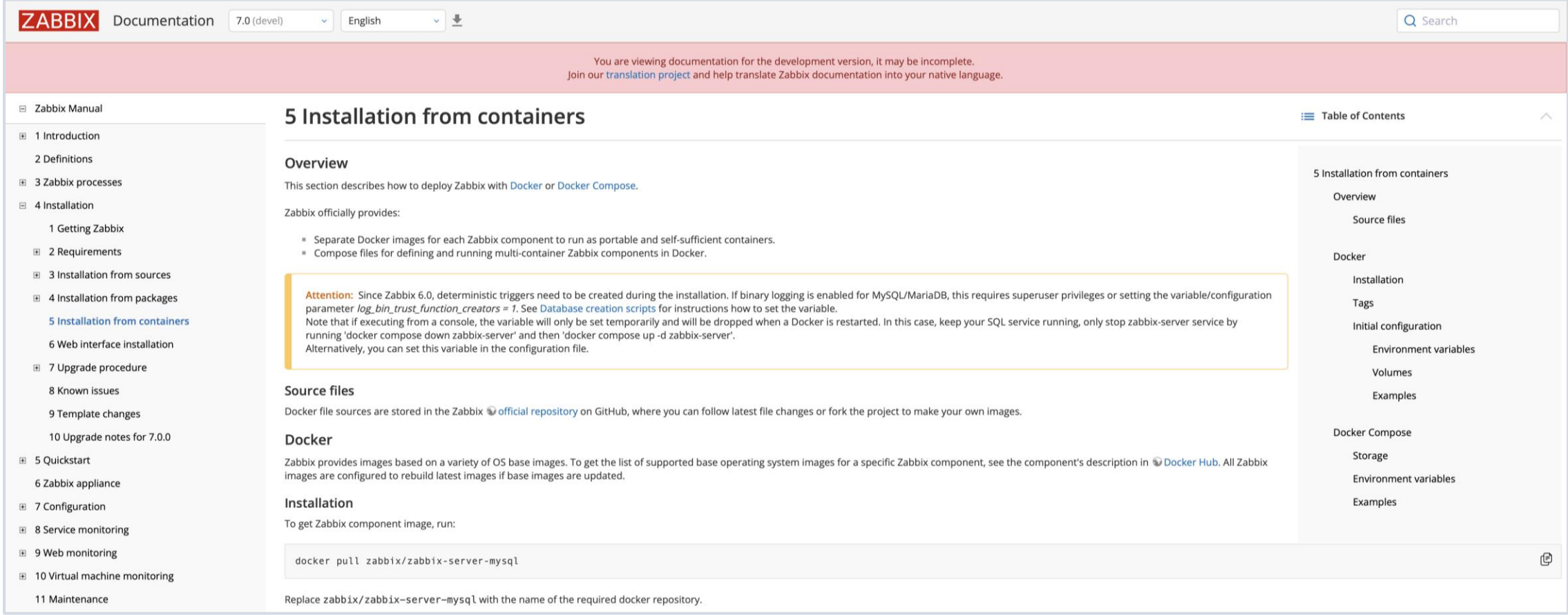

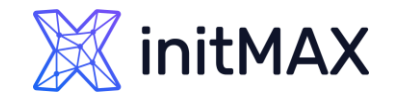

## Download and install Zabbix

- **Choose your platform for Zabbix server**
- **Install and configure Zabbix server** 
	- **Install Repository with PostgreSQL database**
	- **Install Zabbix server, frontend, web service, agent**
	- **Create initial database**
	- **Configure the database for Zabbix server**
	- Start Web, Zabbix server and agent processes
- **Configure Zabbix frontend** 
	- ▶ Connect to your newly installed Zabbix frontend: http://server\_ip\_or\_name/zabbix
	- **> Follow steps described in Zabbix documentation: Installing frontend**
- **Start using Zabbix** 
	- See Quickstart guide in Zabbix manual

# Installation process

unnum

2

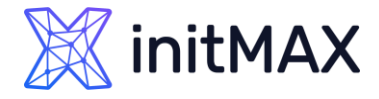

```
> setenforce 0
dnf install -y https://download.postgresql.org/pub/repos/yum/reporpms/EL-9-x86_64/pgdg-redhat-repo-
  latest.noarch.rpm
dnf -qy module disable postgresql
▶ dnf install -y postgresql15-server
/usr/pgsql-15/bin/postgresql-15-setup initdb
systemctl enable postgresql-15 --now
rpm -Uvh https://repo.zabbix.com/zabbix/6.5/centos/9/x86_64/zabbix-release-6.5-2.el9.noarch.rpm
dnf clean all
dnf install zabbix-server-pgsql zabbix-web-pgsql zabbix-apache-conf zabbix-sql-scripts zabbix-agent
  zabbix-web-service
> cd /tmp
sudo -u postgres createuser --pwprompt zabbix
sudo -u postgres createdb -O zabbix zabbix
▶ zcat /usr/share/zabbix-sql-scripts/postgresql/server.sql.gz | sudo -u zabbix psql zabbix
firewall-cmd --permanent --add-service=http
firewall-cmd --permanent --add-port=10051/tcp
firewall-cmd --reload
```
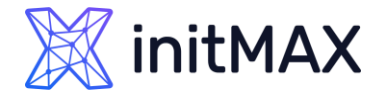

```
> tee /etc/yum.repos.d/timescale_timescaledb.repo <<EOL
> [timescale timescaledb]
> name=timescale timescaledb
> baseurl=https://packagecloud.io/timescale/timescaledb/el/$(rpm -E %{rhel})/\$basearch
\triangleright repo gpgcheck=1
\rightarrow gpgcheck=0
\blacktriangleright enabled=1
> gpgkey=https://packagecloud.io/timescale/timescaledb/gpgkey
\rightarrow sslverify=1
> sslcacert=/etc/pki/tls/certs/ca-bundle.crt
metadata expire=300
\blacktriangleright EOL
> dnf install timescaledb-2-postgresql-15 timescaledb-2-loader-postgresql-15
> timescaledb-tune --pg-config /usr/pgsql-15/bin --max-conns=125
> systemctl restart postgresql-15.service
> echo "CREATE EXTENSION IF NOT EXISTS timescaledb CASCADE;" | sudo -u postgres psql zabbix
> cat /usr/share/zabbix-sql-scripts/postgresql/timescaledb.sql | sudo -u zabbix psql zabbix
```
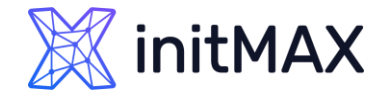

nano /etc/zabbix/zabbix\_server.conf ... DBPassword=password > StartReportWriters=1 WebServiceURL=http://localhost:10053/report ... dnf install glibc-langpack-cs.x86\_64 glibc-langpack-sk.x86\_64  $\blacktriangleright$ systemctl restart zabbix-server zabbix-web-service zabbix-agent httpd php-fpm  $\blacktriangleright$ systemctl enable zabbix-server zabbix-web-service zabbix-agent httpd php-fpm less /var/log/zabbix/zabbix\_server.log

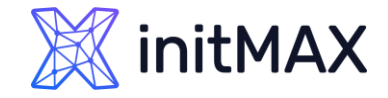

#### **Frontend settings**

#### Fill your: Frontend URL

wget https://dl.google.com/linux/direct/google-chrome-stable\_current\_x86\_64.rpm dnf localinstall google-chrome-stable\_current\_x86\_64.rpm

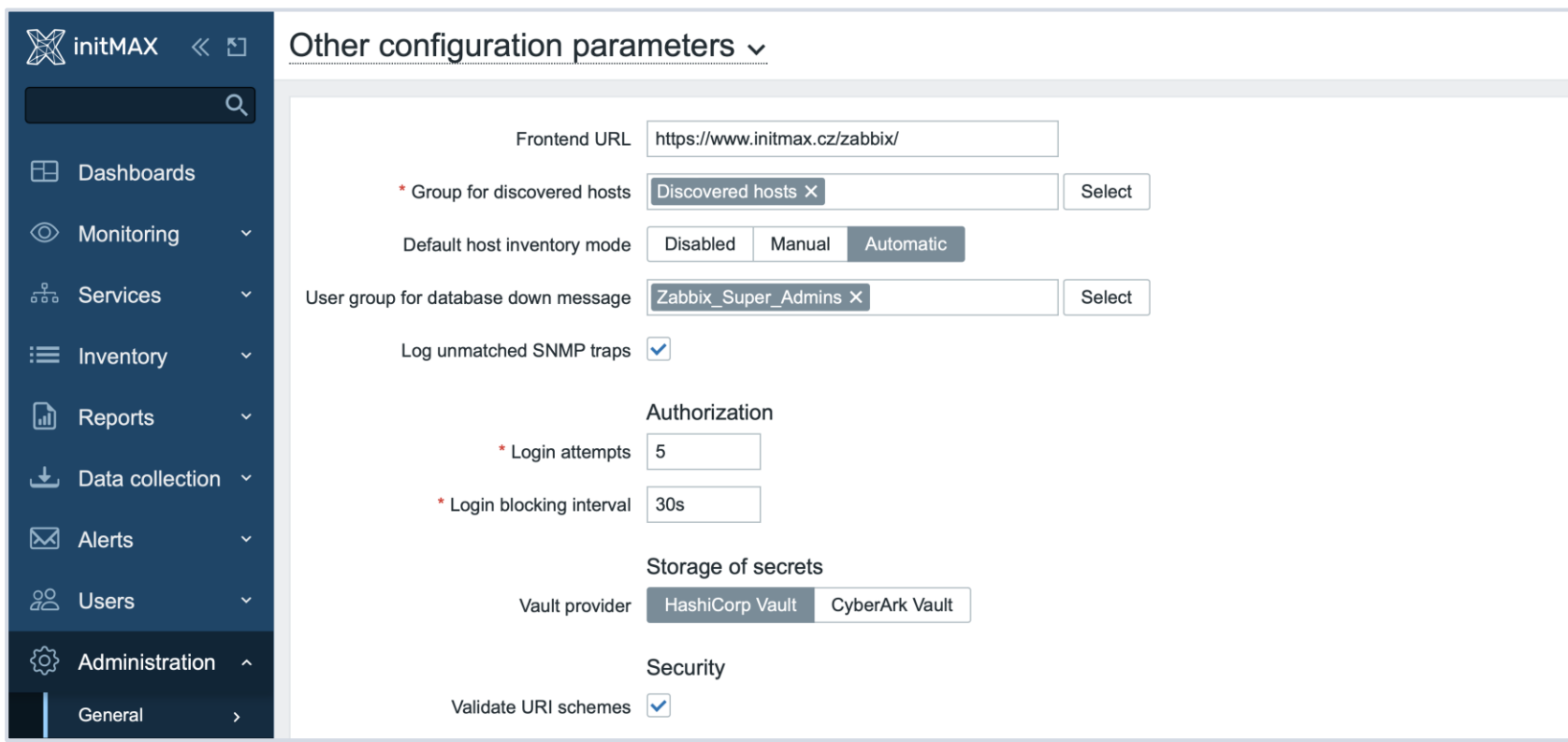

## Demonstration

umman

3

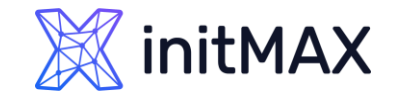

## Helpful links and tips

- **I** initMAX wiki (Contact us if you are missing some topic) <https://www.initmax.cz/wiki/> (Czech) <https://www.initmax.com/wiki/> (English)
- PostgreSQL download page<https://www.postgresql.org/download/>
- TimescaleDB download page<https://docs.timescale.com/self-hosted/latest/install/>
- ▶ Zabbix minimal requirements <https://www.zabbix.com/documentation/devel/en/manual/installation/requirements>
- What is new in 7.0? <https://www.initmax.cz/novy-zabbix-7-0-lts/> (Czech) <https://www.initmax.com/new-zabbix-7-0-lts/> (English)
- ▶ Check minimal and maximal versions
- **Tune DB first**
- **D** Use latest versions
- **D** Use partitioning
- ▶ Do post installation checks (Language, Medias, Administration section, connect to LDAP or SAML disable Admin account, use Zabbix Agent 2, HTTPS, use encryption between Zabbix and DB, use separate servers for Zabbix and DB,…)
- Install updates every month, Zabbix makes new monthly release between 20th and 25th day of the month

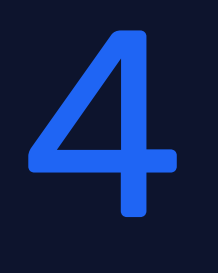

## Questions

ummar

### **X**initMAX

#### INSTALL ZABBIX IN 5 MINUTES

Contact us:

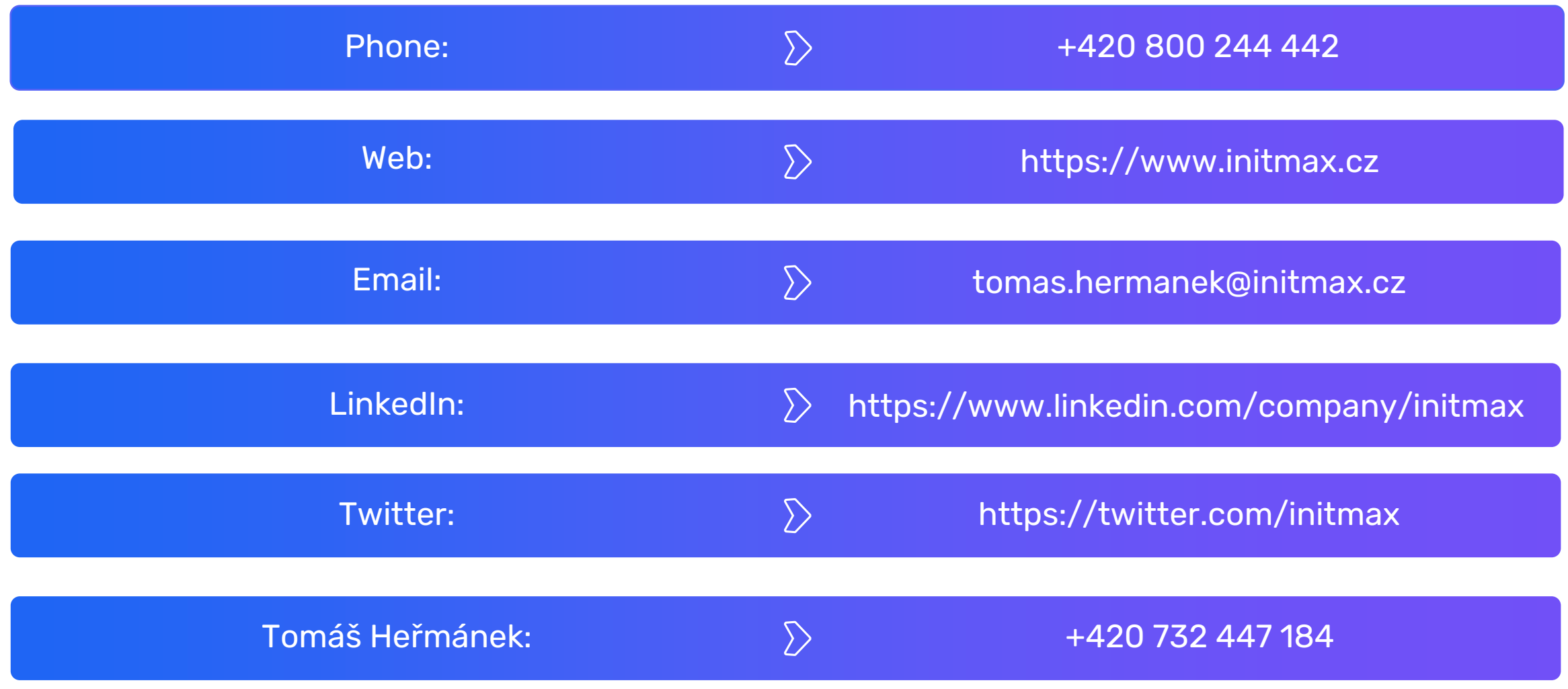